# Domande frequenti sulla configurazione CMTS ٦

# Sommario

Introduzione Qual è la configurazione di esempio base di un'interfaccia via cavo su un Cisco serie uBR7200? Qual è la configurazione di esempio base di un'interfaccia via cavo su un Cisco serie uBR7100? Come configurare il CMTS per l'esecuzione dell'ora del giorno (ToD), del protocollo TFTP (Trivial File Transfer Protocol) e del protocollo DHCP (Dynamic Host Configuration Protocol) in un'unica operazione? Posso configurare Cisco CMTS come bridge? Il Cisco CMTS supporta il protocollo PPPoE? Come configurare la privacy della linea di base in DOCSIS 1.0? Come configurare il bundle su un Cisco CMTS? [Informazioni correlate](#page-5-0)

# Introduzione

Questo documento risponde ad alcune domande frequenti sui sistemi di terminazione dei modem via cavo (CMTS).

### D. Qual è la configurazione di base di esempio per un'interfaccia via cavo su un Cisco serie uBR7200?

R. Ecco un esempio di configurazione:

```
interface Cable4/0
 ip address 10.1.1.1 255.255.0.0
 !--- For the cm to talk to the CMTS. Usually this address is private. ! ip address 200.1.1.1
255.255.0.0 secondary !--- For the PCs to talk to the CMTS. Usually this address is public so !-
-- that the PCs can go to the Internet. ! load-interval 30 no ip directed-broadcast cable
helper-address 200.1.162.170 !--- Specify the IP address of the DHCP server. no keepalive cable
downstream annex B !--- Default. cable downstream modulation 64qam !--- Default. cable
downstream interleave-depth 32 !--- Default. cable downstream frequency 525000000 !--- This is
cosmetic on uBR7200 but must match the upconverter for the !--- uBR7200 platforms so that you
know the exact value on the upconverter. Cable upstream 0 power-level 0 !--- Default. no cable
upstream 0 shutdown !--- Enables port Upstream 0. Enter this command to turn the port on. Cable
upstream 0 frequency 37008000 !--- Upstream frequency. Make sure that this frequency is set to a
clean !--- part of the spectrum and is set after careful analysis of your cable !--- plant.
cable upstream 1 shutdown cable upstream 2 shutdown cable upstream 3 shutdown cable upstream 4
shutdown cable upstream 5 shutdown cable dhcp-giaddr policy !--- Enable cable DHCP giaddr
functionality so that primary addresses !--- are assigned to cable modems and secondary
addresses are assigned !--- to remote hosts.
```
#### D. Qual è la configurazione di esempio base per un'interfaccia via cavo su un Cisco serie uBR7100?

#### R. Ecco un esempio di configurazione:

```
interface Cable1/0
 ip address 111.111.111.111 255.255.255.0 secondary
!--- For the PCs to communicate with the CMTS. Usually this address !--- is public so that the
PCs can go to the Internet. ip address 10.4.1.1 255.255.255.0 !--- For the cm to talk to the
CMTS. Usually this address is private. cable downstream annex B !--- Default. cable downstream
modulation 64qam !--- Default. cable downstream interleave-depth 32 !--- Default. cable
downstream frequency 525000000 !--- Needs to be set to the center frequency of the downstream
channel. no cable downstream rf-shutdown !--- Enables the integrated upconverter. cable
downstream rf-power 51 !--- Sets the RF power output level on the integrated upconverter !---
(default=50dBmV). cable upstream 0 frequency 32000000 !--- Upstream frequency, you need to make
sure that this frequency is set !--- to a clean part of the spectrum and is set after careful
analysis !--- of your cable plant. cable upstream 0 power-level 0 !--- Default. cable upstream 0
timing-adjust threshold 0 !--- Default. cable upstream 0 timing-adjust continue 0 !--- Default.
no cable upstream 0 shutdown !--- Enables port upstream 0. Must enter this command to turn the
port on. Cable upstream 1 timing-adjust threshold 0 cable upstream 1 timing-adjust continue 0
cable upstream 1 shutdown cable upstream 2 timing-adjust threshold 0 cable upstream 2 timing-
adjust continue 0 cable upstream 2 shutdown cable upstream 3 timing-adjust threshold 0 cable
upstream 3 timing-adjust continue 0 cable upstream 3 shutdown cable dhcp-giaddr policy !---
Enable cable DHCP giaddr functionality so that primary addresses !--- are assigned to cable
modems and secondary addresses are assigned !--- to remote hosts. !
```
#### D. Come configurare il CMTS per l'esecuzione dell'ora del giorno (ToD), del protocollo TFTP (Trivial File Transfer Protocol) e del protocollo DHCP (Dynamic Host Configuration Protocol) in un'unica operazione?

R. Quando si utilizza la configurazione descritta in questa sezione, verificare innanzitutto di disporre della versione 12.x più recente di EC.

l'istruzione cable helper address non è necessaria nella configurazione in quanto il pacchetto DISCOVER non deve essere "aiutato" su un altro computer. Il pacchetto DISCOVER risiede sul CMTS.

Di seguito sono riportati due file di configurazione creati all'interno della configurazione dell'uBR7200. Un file di configurazione è denominato platinum.com e l'altro file è denominato disable.cm. Se si creano i file di configurazione DOCSIS nel CMTS, non è necessario copiare il file nella memoria flash o utilizzare il protocollo TFTP. Con questa configurazione non è necessario disporre di un file di configurazione docsis esterno.

```
 cable config-file disable.cm
    access-denied
    service-class 1 max-upstream 1
    service-class 1 max-downstream 1600
    cpe max 1
    timestamp
 !
   cable config-file platinum.cm
    service-class 1 max-upstream 128
    service-class 1 guaranteed-upstream 10
    service-class 1 max-downstream 10000
    service-class 1 max-burst 1600
    cpe max 10
     timestamp
```
Nota: se il comando IP helper address sottostante l'interfaccia punta a un server DHCP esterno configurato, i modem via cavo accettano le configurazioni dal server DHCP esterno.

Di seguito è riportata la policy per i modem via cavo che estraggono dinamicamente il file di configurazione platinum.com:

```
ip dhcp pool cm-platinum
  network 10.1.4.0 255.255.255.0
  bootfile platinum.cm
  next-server 10.1.4.1
  default-router 10.1.4.1
   option 7 ip 10.1.4.1
   option 4 ip 10.1.4.1
   option 2 hex ffff.8f80
   lease 7 0 10
```
Di seguito è riportata la policy per ottenere gli indirizzi dei PC:

```
ip dhcp pool pcs-c4
      network 172.16.29.0 255.255.255.224
       next-server 172.16.29.1
       default-router 172.16.29.1
       dns-server 172.16.30.2
       domain-name cisco.com
       lease 7 0 10
```
Di seguito è riportato un binding statico per l'indirizzo MAC di un modem via cavo specifico mappato su disable.com:

```
ip dhcp pool cm-0010.7bed.9b45
      host 10.1.4.65 255.255.255.0
       client-identifier 0100.107b.ed9b.45
       bootfile disable.cm
```
Di seguito è riportato un binding statico per l'indirizzo MAC di un modem via cavo specifico mappato al file di configurazione silver.com che risiede in flash:

```
ip dhcp pool cm-0010.7bed.9b23
      host 10.1.4.66 255.255.255.0
       client-identifier 0100.107b.ed9b.23
       bootfile silver.cm
```
Utilizzare l'istruzione tftp server slot0:silver.cm alias silver.cm quando il file .cm risiede nella memoria flash e non sul server TFTP.

Completare questi passaggi per inserire il file di configurazione DOCSIS nella memoria flash dell'uBR72xx:

- 1. Sul modello uBR7200, digitare la copia tftp slot:0: e premere INVIO. Il parser richiede il nome dell'host remoto.
- 2. Specificare l'indirizzo del server TFTP in cui risiede il file .cm. Il parser richiede il nome del file di origine.
- 3. Digitare il nome del file .cm e premere INVIO.
- 4. Digitare il comando **show slot0:** per verificare se il file di configurazione DOCSIS è presente e verificare se le dimensioni corrispondono a quelle del server TFTP.

### D. Posso configurare Cisco CMTS come bridge?

R. Non è possibile configurare la serie uBR72xx come bridge. Tuttavia, la serie uBR7100 progettata per il settore dell'ospitalità supporta il bridging, pertanto se si desidera utilizzare indirizzi IP statici sul notebook, è possibile connettersi a Internet durante gli spostamenti. per ulteriori informazioni, fare riferimento a [Configurazione dell'UBR 7100 in modalità bridge.](//www.cisco.com/en/US/products/hw/cable/ps2211/products_configuration_example09186a00801575cc.shtml)

## D. Il Cisco CMTS supporta il protocollo PPPoE?

R. I router Cisco serie uBR7200 supportano la terminazione PPPoE (Point-to-Point Protocol over Ethernet) ma non l'inoltro PPPoE. La terminazione PPPoE è attualmente disponibile nel software Cisco IOS® versione 12.1(5)T.

Il protocollo PPPoE consente il collegamento diretto alle interfacce dei cavi. Il protocollo PPPoE fornisce il supporto DSL (Digital-Subscriber Line) dei provider di servizi. Il supporto di PPPoE sulle interfacce cablate dei router Cisco serie uBR7200 consente alle apparecchiature della sede del cliente (CPE) dietro il modem via cavo di utilizzare il PPP come meccanismo per ottenere gli indirizzi IP e utilizzarli per tutto il successivo traffico di dati, proprio come un client PPP dial-up. In una sessione remota PPP, la sessione PPPoE viene autenticata e l'indirizzo IP viene negoziato tra il client PPPoE e il server. Il server può essere un router Cisco serie uBR7200 o un Home Gateway. Per ulteriori informazioni, fare riferimento a [Configurazione della terminazione PPPoE](//www.cisco.com/en/US/tech/tk86/tk808/technologies_configuration_example09186a008019e120.shtml) [su un CMTS uBR7100 con tunneling L2TP.](//www.cisco.com/en/US/tech/tk86/tk808/technologies_configuration_example09186a008019e120.shtml)

### D. Come è possibile configurare la privacy di base in DOCSIS 1.0?

R. Ecco i prerequisiti per questa configurazione:

- Ènecessario disporre di immagini K1 su CM e CMTS.
- Ènecessario disporre di un editor di file di configurazione.

Completare la procedura seguente per abilitare la privacy della linea di base nell'editor dei file di configurazione:

- 1. Aprire CPE DOCSIS Configurator.
- 2. Se si utilizza la versione V2.0.4 o la versione 3.0.a, modificare il file di configurazione DOCSIS per modificare il valore da 0 a 1 nel campo Baseline Privacy Enable. 0 è il valore predefinito, che indica che l'opzione Privacy di base non è attivata.

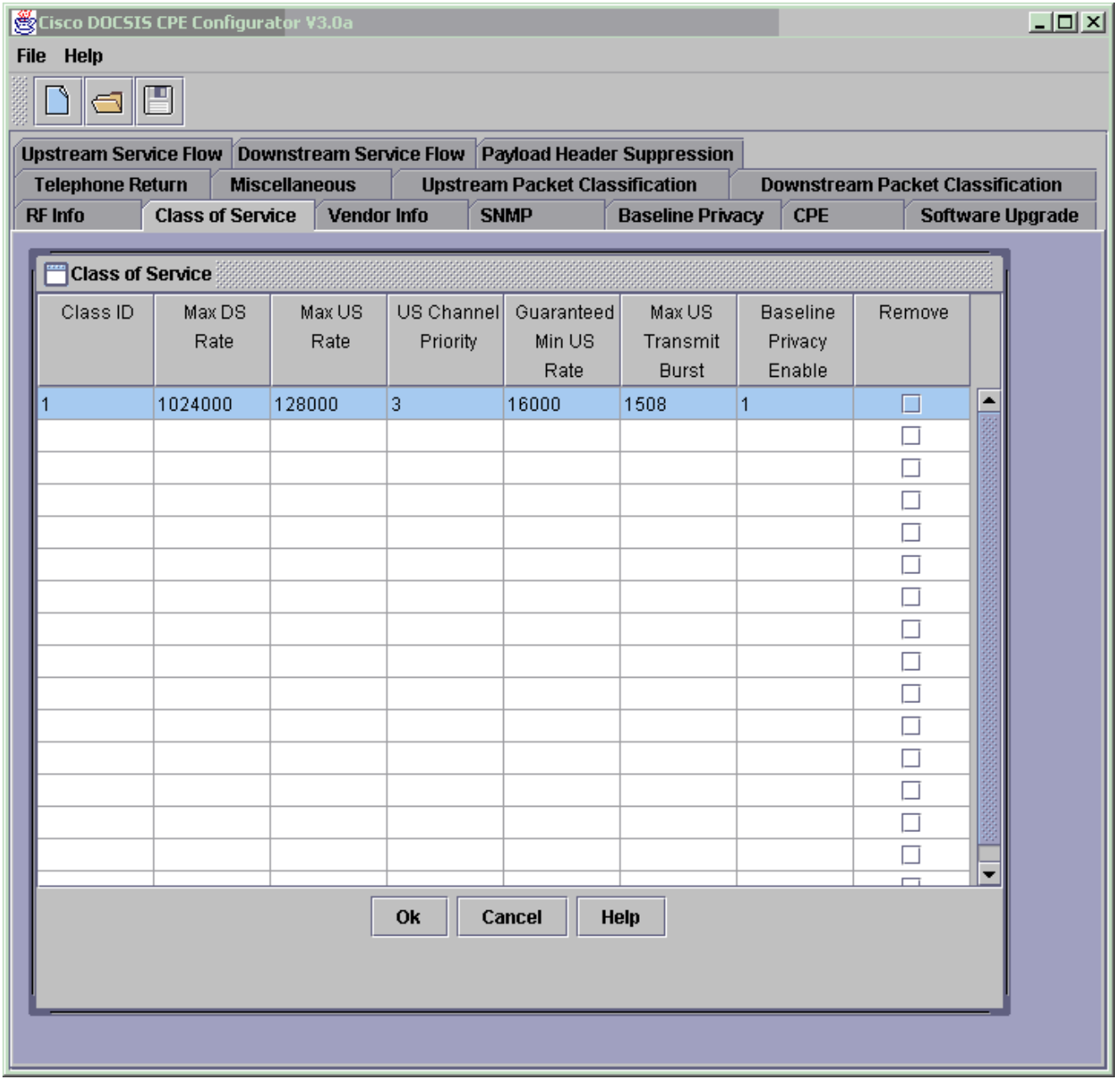

Tenere presente quanto segue: Il file di configurazione DOCSIS deve risiedere nella directory tftpboot.La directory tftpboot risiede sul server TFTP.II server TFTP è collegato alla porta FE del CMTS o alla LAN del CMTS.Una volta riavviato CM, quest'ultimo carica i parametri del file di configurazione DOCSIS appena creato. Il CM negozia l'interfaccia di privacy della baseline (BPI) con il CMTS. Se si immette il comando show cable modem, il connettore CM viene registrato come: online(PT) invece che online. Se il comando (PT) non è visibile, è necessario verificare se sono effettivamente presenti immagini K1 in CM e nel CMTS e se è stata abilitata la protezione della classe di servizio su = 1. Per ulteriori informazioni sull'utilizzo dello strumento di configurazione di CPE V3.2, fare riferimento a [Creazione di file di configurazione DOCSIS 1.0 con Cisco DOCSIS Configurator](//www.cisco.com/en/US/customer/tech/tk86/tk168/technologies_tech_note09186a0080094d00.shtml) (solo utenti [registrati](//tools.cisco.com/RPF/register/register.do)).

### D. Come configurare il bundle su un Cisco CMTS?

R. Ecco la configurazione di base del bundle:

```
 !
 interface Ethernet2/0
  ip address 172.16.135.11 255.255.255.128
 no ip mroute-cache
 half-duplex
 !
```
#### interface Cable4/0 **ip address 172.16.30.1 255.255.255.0**

#### *!--- IP address configured.* **ip helper-address 172.16.135.20**

*!--- IP address of DHCP server.* no ip route-cache cef no keepalive **cable bundle 1 master** *!--- Master interface in bundle 1.* cable downstream rate-limit token-bucket shaping cable downstream annex B cable downstream modulation 64qam cable downstream interleave-depth 32 cable downstream frequency 555000000 cable upstream 0 frequency 40000000 cable upstream 0 power-level 0 no cable upstream 0 shutdown cable upstream 1 shutdown cable upstream 2 shutdown cable upstream 3 shutdown cable upstream 4 shutdown cable upstream 5 shutdown cable dhcp-giaddr policy ! interface Cable5/0 no ip address load-interval 30 no keepalive **cable bundle 1** *!--- Slave interface in bundle 1.* cable downstream rate-limit token-bucket shaping cable downstream annex B cable downstream modulation 64qam cable downstream interleave-depth 32 cable downstream frequency 620000000 cable upstream 0 frequency 25008000 cable upstream 0 power-level 0 cable upstream 0 channel-width 1600000 3200000 no cable upstream 0 shutdown no cable upstream 1 shutdown no cable upstream 2 shutdown cable upstream 3 shutdown cable upstream 4 shutdown cable upstream 5 shutdown cable dhcp-giaddr policy

Per ulteriori informazioni su come verificare e risolvere i problemi relativi a questa configurazione, fare riferimento a [Configurazione di esempio e verifica delle interfacce cablate del bundle.](//www.cisco.com/en/US/products/hw/cable/ps2217/products_configuration_example09186a00801ae255.shtml)

## <span id="page-5-0"></span>Informazioni correlate

• [Documentazione e supporto tecnico – Cisco Systems](//www.cisco.com/cisco/web/support/index.html?referring_site=bodynav)